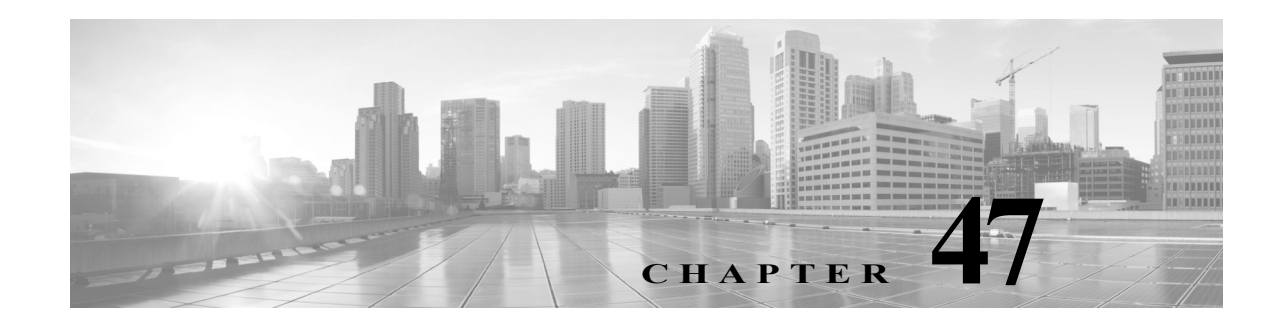

# システムのモニタリング

ASA FirePOWER モジュールは、日常のシステム管理をサポートする多くの便利なモニタリング 機能を、単一のページ上で提供します。たとえば、[ホスト統計情報(Host Statistics)] ページで、基 本的なホストの統計情報をモニタできます。次の各項では、システムに備わっているモニタリン グ機能について詳しく説明します。

- **•** [ホスト統計情報の表示\(](#page-0-0)47-1 ページ)では、次のようなホスト情報の表示方法について説明し ます。
- **•** システム稼働時間
- **•** ディスクおよびメモリの使用状況
- **•** システム プロセス
- **•** 侵入イベント情報
- **•** システム [ステータスとディスク領域使用率のモニタリング\(](#page-1-0)47-2 ページ)では、基本的なイ ベントおよびディスク パーティションの情報を表示する方法について説明します。
- **•** システム プロセス [ステータスの表示\(](#page-2-0)47-3 ページ)では、基本プロセスのステータスを表示 する方法について説明します。
- **•** [実行されるプロセスについて\(](#page-4-0)47-5 ページ)では、アプライアンスで実行する基本システム プロセスについて説明します。

# <span id="page-0-0"></span>ホスト統計情報の表示

 $\mathbf{r}$ 

### ライセンス:任意(Any)

[統計情報(Statistics)] ページには、次の内容の現在のステータスが表示されます。

- **•** 一般的なホスト統計情報。詳細については[、ホスト統計情報](#page-1-1)の表を参照してください
- **•** 侵入イベント情報(Protection が必要)。詳細については、イベントの表示(37-1 ページ)を参照 してください

次の表に、[統計情報(Statistics)] ページにリストされるホスト統計情報を示します。

ן

| カテゴリ                                                     |                                                                                                    |
|----------------------------------------------------------|----------------------------------------------------------------------------------------------------|
| (Category)                                               | 説明                                                                                                    |
| 時刻(Time)                                                 | システムの現在の時刻。                                                                                              |
| Uptime ( $\mathcal{F} \mathcal{D} \mathcal{D}$ )<br>タイム) | システムが前回起動してから経過した日数(該当する場合)、時間数、および<br>分数。                                                               |
| メモリ使用率<br>(Memory<br>Usage)                              | 使用中のシステム メモリの割合。                                                                                         |
| 負荷平均(Load<br>Average)                                    | 直前の1分間、5分間、15分間の CPU キュー内の平均プロセス数。                                                                       |
| ディスク使用<br>$\mathcal{F}$ (Disk Usage)                     | 使用中のディスクの割合。詳細なホスト統計情報を表示するには、矢印をク<br>リックします。詳細については、システム ステータスとディスク領域使用率<br>のモニタリング(47-2 ページ)を参照してください。 |
| プロセス<br>(Processes)                                      | システムで実行されているプロセスの概要。詳細については、システムプロ<br>セス ステータスの表示(47-3 ページ)を参照してください。                                    |

<span id="page-1-1"></span>表 *47-1* ホスト統計情報

#### **[**統計情報(**Statistics**)**]** ページを表示するには、次の手順を実行します。

手順 **1** [モニタリング(Monitoring)] > [ASA FirePOWER モニタリング(ASA FirePOWER Monitoring)] > [統計情報(Statistics)] の順に選択します。 [統計情報(Statistics)] ページが表示されます。

# <span id="page-1-0"></span>システム ステータスとディスク領域使用率のモニタ リング

ライセンス:任意(Any)

[統計情報(Statistics)] ページの [ディスク使用率(Disk Usage)] セクションは、カテゴリ別および パーティション ステータス別に、ディスク使用量のクイック概要を示します。マルウェア スト レージ パックがデバイスにインストールされている場合、そのパーティション ステータスも確 認できます。このページを定期的にモニタして、システム プロセスおよびデータベースで十分な ディスク領域が使用可能であることを確認できます。

#### ディスク使用量情報にアクセスするには、次の手順に従います。

手順 **1** [モニタリング(Monitoring)] > [ASA FirePOWER モニタリング(ASA FirePOWER Monitoring)] > [統計情報(Statistics)] の順に選択します。

[統計情報(Statistics)] ページが表示されます。

ディスク使用量カテゴリの詳細については、[ディスク使用率(Disk Usage)] ウィジェットについ て(40-3 ページ)を参照してください。

手順 **2** 展開するには、[合計(Total)] の横にある下矢印をクリックします。

[ディスク使用率(Disk Usage)] セクションが展開され、パーティションの使用状況が表示されま す。マルウェア ストレージ パックがインストールされている場合は、/var/storage パーティ ションの使用状況も表示されます。

### <span id="page-2-0"></span>システム プロセス ステータスの表示

### ライセンス:任意(Any)

[ホスト統計情報(Host Statistics)] ページの [プロセス(Processes)] セクションでは、アプライアン スで現在実行中のプロセスを表示できます。これは、一般的なプロセス情報と、実行中の各プロ セスに固有の情報を提供します。

次の表に、プロセス リストに表示される各列を示します。

プロセスの実行可能ファイル名

| カラム                     | 説明                                                                     |
|-------------------------|------------------------------------------------------------------------|
| Pid                     | プロセス ID 番号                                                             |
| 「ユーザ名<br>$(Username)$ ] | プロセスを実行しているユーザまたはグループの名前                                               |
| Pri                     | プロセスの優先度                                                               |
| Nice                    | nice 値。プロセスのスケジューリング優先度を示す値です。値は20(最も高い優<br>先度)から19(最も低い優先度)までの範囲になります |
| Size                    | プロセスで使用されるメモリ サイズ(値の後ろにメガバイトを表す m がない場<br>合はキロバイト単位)                   |
| Res                     | メモリ内の常駐ページング ファイルの量(値の後ろにメガバイトを表す m がな<br>い場合はキロバイト単位)                 |
| <b>State</b>            | プロセスの状態:                                                               |
|                         | D:プロセスが中断不能スリープ状態(通常は入出力)にある                                           |
|                         | N:プロセスの nice 値が正の値                                                     |
|                         | R:プロセスが実行可能である(実行するキュー上で)<br>$\bullet$                                 |
|                         | S:プロセスがスリープ モードにある                                                     |
|                         | T:プロセスがトレースまたは停止されている                                                  |
|                         | W:プロセスがページングしている                                                       |
|                         | X:プロセスがデッド状態である<br>$\bullet$                                           |
|                         | Z:プロセスが機能していない                                                         |
|                         | <:プロセスの nice 値が負の値                                                     |
| 時刻(Time)                | プロセスが実行されてきた時間の長さ(時間数:分数:秒数)                                           |
| Cpu                     | プロセスが使用している CPU の割合                                                    |

表 *47-2* プロセス ステータス

コマンド (Command)

 $\overline{\mathsf{I}}$ 

Τ

プロセス リストを展開するには、次の手順に従います。

手順 **1** [モニタリング(Monitoring)] > [ASA FirePOWER モニタリング(ASA FirePOWER Monitoring)] > [統計情報(Statistics)] の順に選択します。

[統計情報(Statistics)] ページが表示されます。

手順 **2** [プロセス(Processes)] の横にある下矢印をクリックします。

プロセス リストが展開され、実行中のタスクの数やタイプ、現在の時刻、現在のシステム稼働時 間、システムの負荷平均、CPU、メモリ、およびスワップ情報などの、一般的なプロセス ステータ ス情報と、実行中の各プロセスに関する固有の情報がリストされます。

[CPU(Cpu(s))] には、以下の CPU 使用状況情報がリストされます。

- **•** ユーザ プロセスの使用状況の割合
- **•** システム プロセスの使用状況の割合
- **•** nice 使用状況の割合(高い優先度を示す、負の nice 値を持つプロセスの CPU 使用状況) nice 値は、システム プロセスのスケジュールされた優先度を示しており、20(最も高い優先 度)から 19(最も低い優先度)の範囲の値になります。
- **•** アイドル状態の使用状況の割合

[メモリ(Mem)] には、以下のメモリ使用状況情報がリストされます。

- **•** メモリ内の合計キロバイト数
- **•** メモリ内の使用キロバイト数の合計
- **•** メモリ内の空きキロバイト数の合計
- **•** メモリ内のバッファに書き出されたキロバイト数の合計

[スワップ(Swap)] には、以下のスワップ使用状況情報がリストされます。

- **•** スワップ内の合計キロバイト数
- **•** スワップ内の使用キロバイト数の合計
- **•** スワップ内の空きキロバイト数の合計
- **•** スワップ内のキャッシュされたキロバイト数の合計

 $\mathscr{P}$ 

(注) アプライアンスで実行されるプロセスのタイプの詳細については[、実行されるプロセス](#page-4-0) [について\(](#page-4-0)47-5 ページ)を参照してください。

### プロセス リストを折りたたむには、次の手順に従います。

手順 **1** [プロセス(Processes)] の横にある上矢印をクリックします。 プロセス リストが折りたたまれます。

# <span id="page-4-0"></span>実行されるプロセスについて

### ライセンス:任意(Any)

アプライアンスで実行されるプロセスには、デーモンと実行可能ファイルの 2 種類があります。 デーモンは常に実行され、実行可能ファイルは必要に応じて実行されます。

詳細については、次の各項を参照してください。

- **•** システム [デーモンについて\(](#page-4-1)47-5 ページ)
- **•** [実行可能ファイルおよびシステム](#page-5-0) ユーティリティについて(47-6 ページ)

### <span id="page-4-1"></span>システム デーモンについて

### ライセンス:任意(Any)

デーモンは、アプライアンスで継続的に実行されます。これにより、サービスが使用可能になり、 必要に応じてプロセスが生成されるようになります。次の表では、[プロセスのステータス (Process Status)] ページに表示されるデーモンをリストし、その機能について簡単に説明してい ます。

 $\mathscr{P}$ 

(注) 次の表は、アプライアンスで実行される可能性があるすべてのプロセスの包括的なリストでは ありません。

### 表 *47-3* システム デーモン

 $\overline{\phantom{a}}$ 

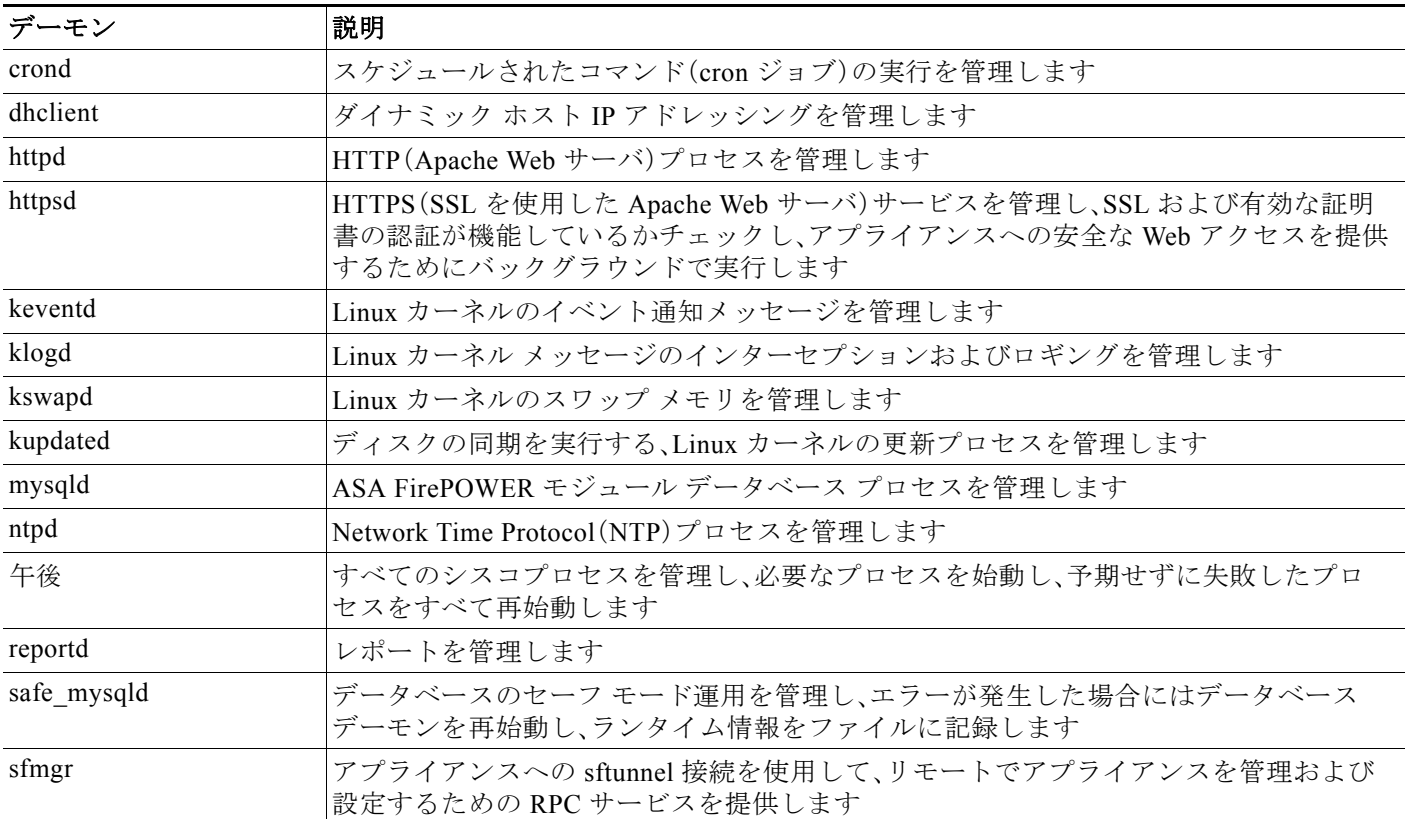

ן

### 表 *47-3* システム デーモン(続き)

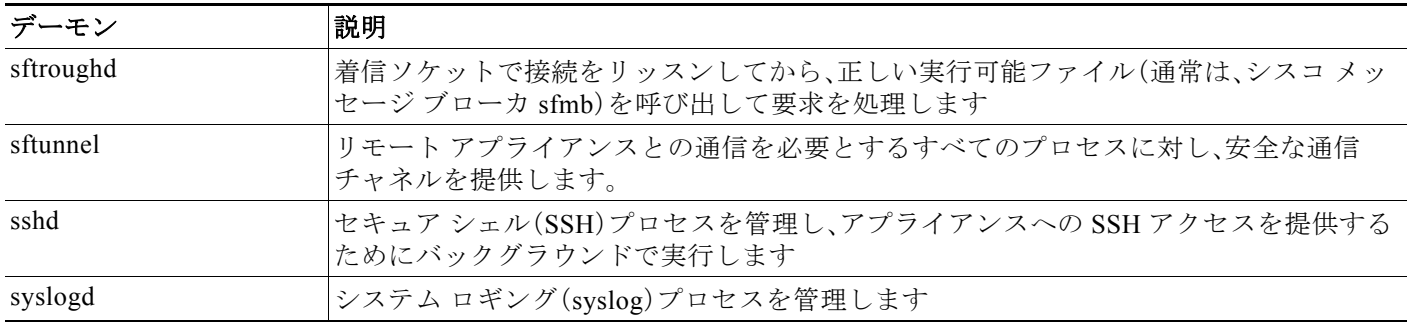

# <span id="page-5-0"></span>実行可能ファイルおよびシステム ユーティリティについて

### ライセンス:任意(Any)

システム上には、他のプロセスまたはユーザ操作によって実行される実行可能ファイルが数多 く存在します。次の表に、[プロセス ステータス(Process Status)] ページで表示される実行可能 ファイルについて説明します。

表 *47-4* システムの実行可能ファイルおよびユーティリティ

| 実行可能ファイル  | 説明                                                                                                    |
|-----------|----------------------------------------------------------------------------------------------------|
| awk       | awk プログラミング言語で作成されたプログラムを実行するユーティ<br>リティ                                                                                           |
| hash      | GNU Bourne-Again $\mathcal{Y} \neq \mathcal{W}$                                                                                    |
| cat       | ファイルを読み取り、コンテンツを標準出力に書き込むユーティリティ                                                                                                   |
| chown     | ユーザおよびグループのファイル権限を変更するユーティリティ                                                                                                    |
| chsh      | デフォルトのログイン シェルを変更するユーティリティ                                                                                                    |
| cp        | ファイルをコピーするユーティリティ                                                                                                    |
| df        | アプライアンスの空き領域の量をリストするユーティリティ                                                                                                    |
| エコー       | コンテンツを標準出力に書き込むユーティリティ                                                                                                    |
| egrep     | 指定された入力を、ファイルおよびフォルダで検索するユーティリ<br>ティ。標準 grep でサポートされていない正規表現の拡張セットをサ<br>ポートします                                                     |
| 検索        | 指定された入力のディレクトリを再帰的に検索するユーティリティ                                                                                                    |
| grep      | 指定された入力をファイルとディレクトリで検索するユーティリティ                                                                                                    |
| halt      | サーバを停止するユーティリティ                                                                                                    |
| httpsdctl | セキュアな Apache Web プロセスを処理する                                                                                                    |
| hwclock   | ハードウェアクロックへのアクセスを許可するユーティリティ                                                                                                    |
| ifconfig  | ネットワーク構成実行可能ファイルを示します。MAC アドレスが常に<br>一定になるようにします                                                                                   |
| iptables  | [アクセス権の設定(Access Configuration)] ページに加えられた変更に<br>基づいてアクセス制限を処理します。アクセス権の設定の詳細について<br>は、アプライアンスのアクセス リストの設定(43-4 ページ)を参照して<br>ください。 |

 $\Gamma$ 

| 実行可能ファイル                  | 説明                                                         |
|---------------------------|------------------------------------------------------------|
| iptables-restore          | iptables ファイルの復元を処理します                                     |
| iptables-save             | iptables に対する保存済みの変更を処理します                                 |
| kill                      | セッションおよびプロセスを終了するために使用できるユーティリ<br>ティ                       |
| killall                   | すべてのセッションおよびプロセスを終了するために使用できるユー<br>ティリティ                   |
| ksh                       | Korn シェルのパブリック ドメイン バージョン                                  |
| ロガー                       | コマンドラインから syslog デーモンにアクセスする方法を提供する<br>ユーティリティ             |
| md5sum                    | 指定したファイルのチェックサムとブロック数を印刷するユーティリ<br>ティ                      |
| my                        | ファイルを移動(名前変更)するユーティリティ                                     |
| myisamchk                 | データベース テーブルの検査および修復を示します                                   |
| mysql                     | データベースプロセスを示します。複数のインスタンスが表示される<br>ことがあります                 |
| openssl                   | 認証証明書の作成を示します                                              |
| perl                      | perl プロセスを示します                                             |
| ps                        | 標準出力にプロセス情報を書き込むユーティリティ                                    |
| sed                       | 1つ以上のテキスト ファイルの編集に使用されるユーティリティ                             |
| sh                        | Korn シェルのパブリック ドメイン バージョン                                  |
| shutdown                  | アプライアンスをシャットダウンするユーティリティ                                   |
| sleep                     | 指定された秒数のあいだプロセスを中断するユーティリティ                                |
| smtpclient                | 電子メール イベント通知機能が有効な場合に、電子メール送信を処理<br>するメール クライアント           |
| snmptrap                  | SNMP 通知機能が有効な場合に、指定された SNMP トラップ サーバに<br>SNMPトラップデータを転送します |
| snort<br>(Protection が必要) | Snort が動作していることを示します                                       |
| ssh                       | アプライアンスへのセキュア シェル(SSH)接続を示します                              |
| sudo                      | sudoプロセスを示します。これにより、admin 以外のユーザが実行可能<br>ファイルを実行できるようになります |
| top                       | 上位の CPU プロセスに関する情報を表示するユーティリティ                             |
| touch                     | 指定したファイルへのアクセス時刻や変更時刻を変更するために使用<br>できるユーティリティ              |
| v <sub>1</sub> m          | テキストファイルの編集に使用されるユーティリティ                                   |
| wc                        | 指定したファイルの行、ワード、バイトのカウントを実行するユーティ<br>リティ                    |

表 *47-4* システムの実行可能ファイルおよびユーティリティ(続き)

 $\mathsf I$